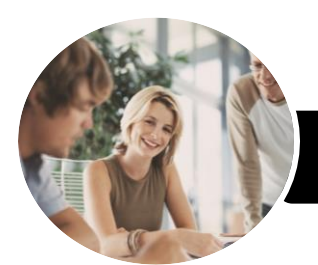

**INFOCUS COURSEWARE**

# Operate Spreadsheet Applications

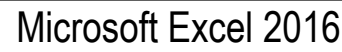

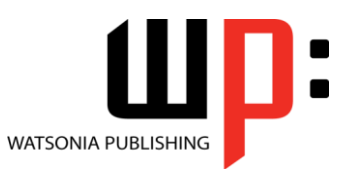

Product Code: INF984

ISBN: 978-1-925873-12-2

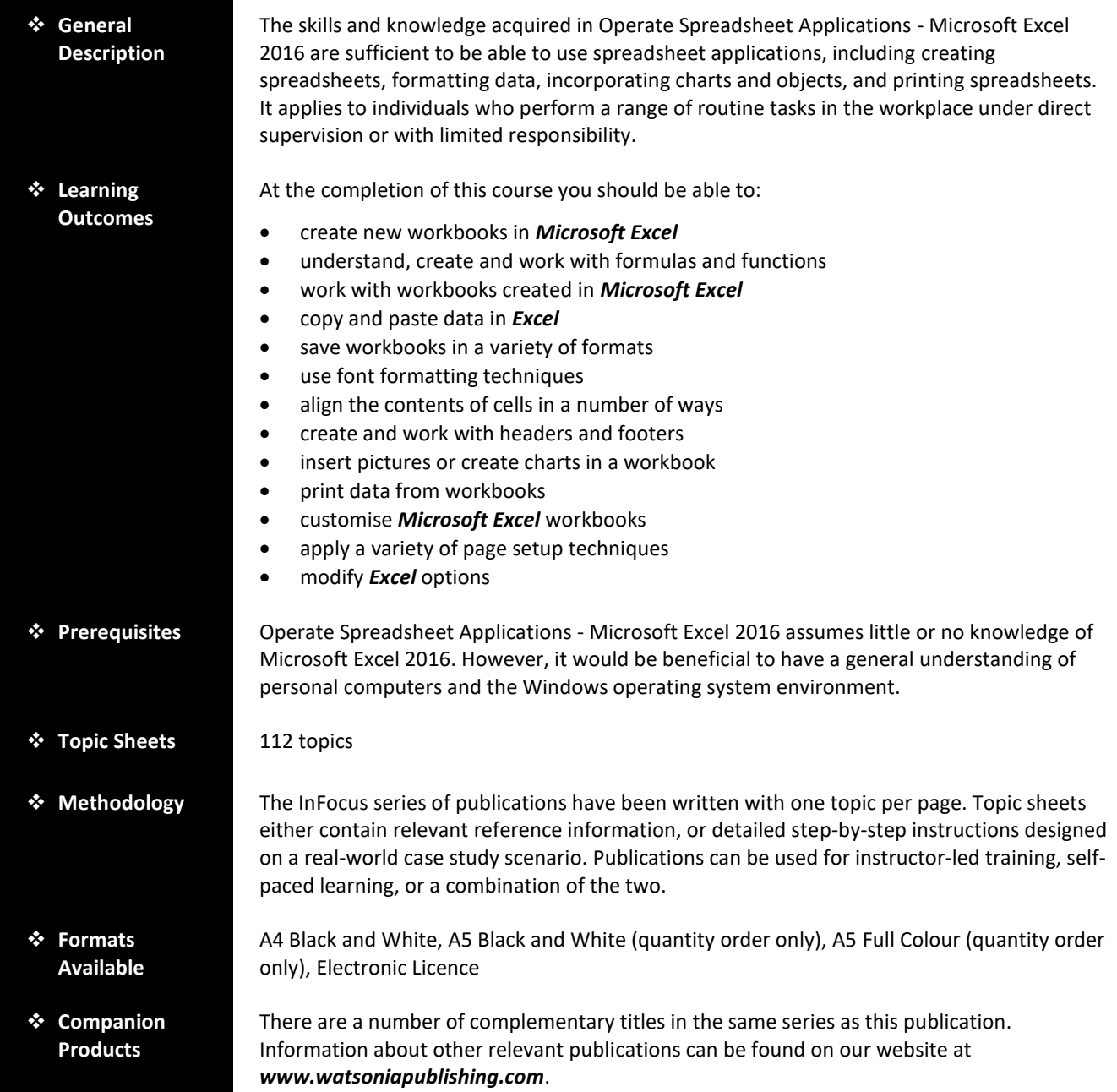

*This information sheet was produced on Friday, August 31, 2018 and was accurate at the time of printing. Watsonia Publishing reserves its right to alter the content of the above courseware without notice.*

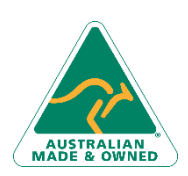

47 Greenaway Street Bulleen VIC 3105 Australia ABN 64 060 335 748

Phone: (+61) 3 9851 4000 Fax: (+61) 3 9851 4001 [info@watsoniapublishing.com](mailto:info@watsoniapublishing.com) [www.watsoniapublishing.com](http://www.watsoniapublishing.com/)

## Product Information

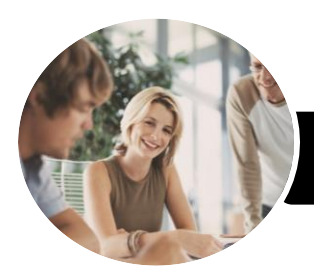

# Operate Spreadsheet Applications

Microsoft Excel 2016

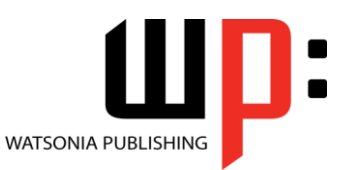

**INFOCUS COURSEWARE**

#### Product Code: INF984

#### ISBN: 978-1-925873-12-2

### **Contents**

#### **Creating Workbooks**

How Spreadsheets Work What a Spreadsheet Can Do Starting Excel From the Desktop Understanding Workbooks Using the Blank Workbook Template Typing Text Typing Numbers Typing Dates Understanding the Fill Handle Typing Formulas Easy Formulas Saving a New Workbook on Your Computer Checking the Spelling Making Basic Changes Easy Formatting Printing a Worksheet Safely Closing a Workbook Opening an Existing Workbook

#### **Formulas and Functions**

Understanding Formulas Creating Formulas That Add Creating Formulas That Subtract Formulas That Multiply and Divide Understanding Functions Using the SUM Function to Add Common Error Messages

#### **Working With Workbooks**

Understanding Cells and Ranges Selecting Contiguous Ranges Selecting Non Contiguous Ranges Selecting Rows Selecting Columns Deleting Data Using Undo and Redo Inserting Columns Into a Worksheet Inserting Rows Into a Worksheet

#### **Copying Data**

Understanding Copying in Excel Using Fill for Quick Copying Copying From One Cell to Another Copying From One Cell to a Range Copying From One Range to Another

#### **Saving Workbooks**

Saving With a Different Name Saving in Another Location Saving in Another Version Saving in a Web Format Saving to a Storage Device

#### **Font Formatting**

Understanding Font Formatting Working With Live Preview Changing Fonts Changing Font Size Making Cells Bold Italicising Text Underlining Text Changing Font Colours Using the Format Painter

#### **Cell Alignment**

Understanding Cell Alignment Aligning Right Aligning to the Centre Aligning Left

#### **Headers and Footers**

Understanding Headers and Footers Adding a Quick Header Adding a Quick Footer

#### **Charts and Pictures**

Understanding the Charting Process Choosing the Right Chart Using a Recommended Chart Creating a New Chart From Scratch Working With an Embedded Chart Resizing a Chart Repositioning a Chart Printing an Embedded Chart Creating a Chart Sheet Changing the Chart Type Changing the Chart Layout Changing the Chart Style Printing a Chart Sheet Inserting a Picture Modifying an Inserted Picture

#### **Printing Workbooks**

Understanding Printing Previewing Before You Print

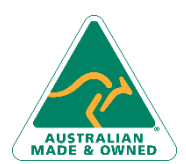

47 Greenaway Street Bulleen VIC 3105 Australia ABN 64 060 335 748

Phone: (+61) 3 9851 4000 Fax: (+61) 3 9851 4001 [info@watsoniapublishing.com](mailto:info@watsoniapublishing.com) [www.watsoniapublishing.com](http://www.watsoniapublishing.com/)

Selecting a Printer Printing a Range Printing an Entire Workbook Specifying the Number of Copies The Print Options

#### **Customising Workbooks**

Using the Ribbon Understanding the Backstage View Understanding the Quick Access Toolbar Adding Commands to the QAT Understanding Worksheets Changing the Worksheet View Worksheet Zooming Working With Multiple Worksheets

#### **Page Setup**

Understanding Page Layout Using Built in Margins Setting Custom Margins Changing Margins by Dragging Changing Orientation

#### **Setting Excel Options**

Understanding Excel Options Personalising Excel Setting the Default Font Setting the Default File Location

### Product Information